## Устройство распределения и управления электропитанием **LPowerNode 2PDU** Паспорт

### Основные сведения об изделии и технические данные

 $\mathbf{1}$ 

1.1 Устройство предназначено для удаленного контроля и управления (выключение, включение и перезагрузка) по IP (Internet Protocol) протоколу нагрузок потребителя, а также контроля параметров окружающей среды (температура, влажность и др.).

1.2 Устройство представляет собой интеллектуальное внешнее устройство  $\mathbf{c}$ программируемым пользователем IP-адресом, предназначенное для непосредственного подключения к локальной или глобальной вычислительной сети.

1.3 Основные технические данные и характеристики контроллера представлены в таблице 1.

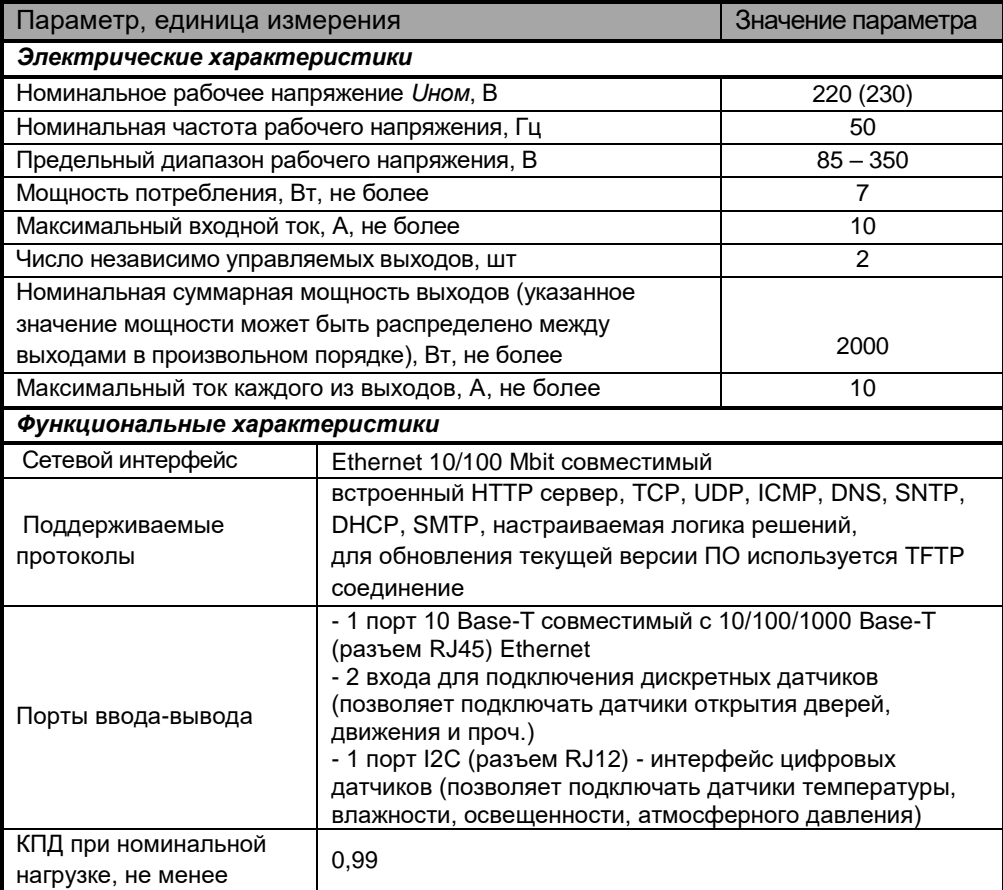

#### Таблица 1 - Основные технические данные и характеристики

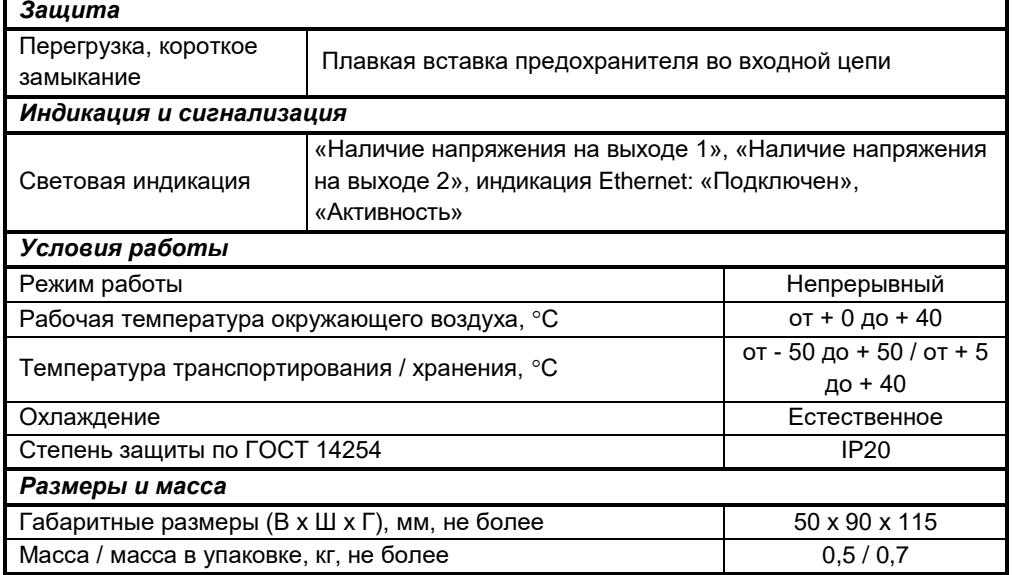

## **2 Комплект поставки**

**2.1** Устройство поставляется в комплекте, указанном в **таблице 2**.

#### **Таблица 2 - Комплект поставки устройства**

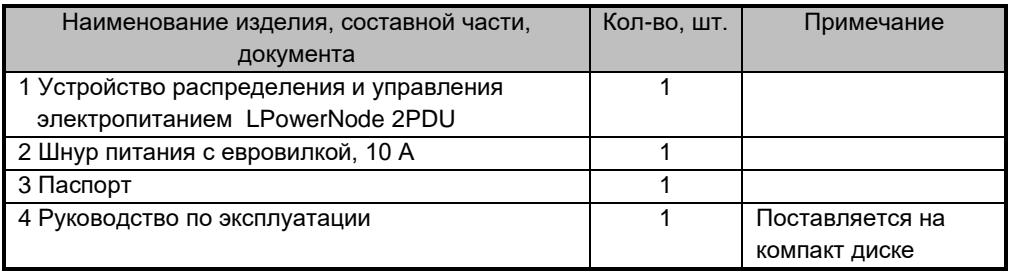

## **3 Указания мер безопасности**

**3.1** По способу защиты человека от поражения электрическим током устройство относится к классу II по ГОСТ IEC 60730-1-2011.

**3.2** В устройстве имеются опасные для жизни напряжения, поэтому при эксплуатации и контрольно – профилактических работах строго соблюдайте соответствующие меры предосторожности.

**3.3** Для обеспечения защиты человека от поражения электрическим током подключение устройства должно производиться к однофазной трехпроводной сетевой розетке с заземляющим защитным проводником с соблюдением фазности проводников. Рабочий ток розетки должен соответствовать максимальному входному току устройства. Проводники сетевой проводки должны иметь соответствующее сечение. При отсутствии в помещении такой розетки следует обеспечить ее установку.

**3.4** При установке, подключении и обслуживании устройства соблюдайте общие правила электробезопасности пользования электроприборами.

**3.5** Осмотр устройства и замену плавких вставок производите только при отключенном от сети шнуре электропитания.

**3.6** Не допускайте попадания жидкости или других инородных предметов внутрь корпуса устройства.

**3.8** Не допускайте попадания на корпус устройства прямых солнечных лучей и не располагайте устройство вблизи источников теплового излучения.

**3.9** Не размещайте устройство вблизи воды с открытой поверхностью или в помещениях с повышенной влажностью.

## **ЗАПРЕЩАЕТСЯ:**

- эксплуатировать устройство, если повреждена изоляция шнура питания, а так же если сечение проводников электропроводки не соответствует токовым нагрузкам
- эксплуатировать устройство без заземления сетевой розетки
- эксплуатировать устройство со снятым кожухом

# **4 Маркировка**

Сокращенное наименование изделия нанесено на верхней панели устройства. На нижней панели изделия расположена этикетка, содержащая следующую информацию:

- товарный знак изготовителя;
- полное наименование устройства:
- основные электрические параметры устройства;
- заводской номер изделия по системе нумерации предприятия-изготовителя;

 наименование производителя устройства, наименование страны, где изготовлено устройство.

## **5 Внешний вид и указания по эксплуатации**

**5.1** Подробные сведения по эксплуатации устройства приведены в руководстве по эксплуатации на устройство "Устройство распределения и управления электропитанием LPowerNode 2PDU. Руководство по эксплуатации".

**5.2** Внешний вид передней панели устройства представлен на *рисунке 1.*

**1** – входной разъем сети переменного тока;

**2** – держатель плавкой вставки предохранителя;

**3** – разъем RJ-45 «Ethernet» со встроенными индикаторами «**Подключение**» и «**Активность**», предназначенный для подключения устройства к сети Ethernet 100Base-TX/10Base-T или компьютеру, оснащенному соответствующей сетевой картой;

**4** – индикаторы «**Подключение**» и «**Активность**», указывающие состояние подключения к сети Ethernet 100Base-TX/10Base-T;

**5** – разъем RJ-11 «Sensor» для подключения цифровых датчиков;

**6** – кнопка «Reset» предназначенная для сброса с последующей инициализацией контроллера устройства, а также для сброса параметров устройства на значения по умолчанию;

**7** – разъем подключения дискретных датчиков

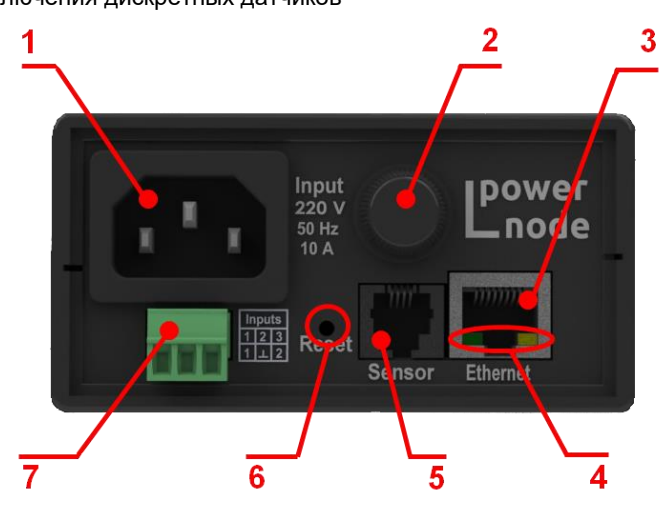

**Рисунок 1 – Внешний вид передней панели устройства**

- **5.3** Внешний вид задней панели устройства представлен на *рисунке 2.*
- **1**  разъем подключения нагрузки к выходу 1;
- **2**  разъем подключения нагрузки к выходу 2;
- **3**  индикатор наличия напряжения на выходе 1;
- **4**  индикатор наличия напряжения на выходе 2;

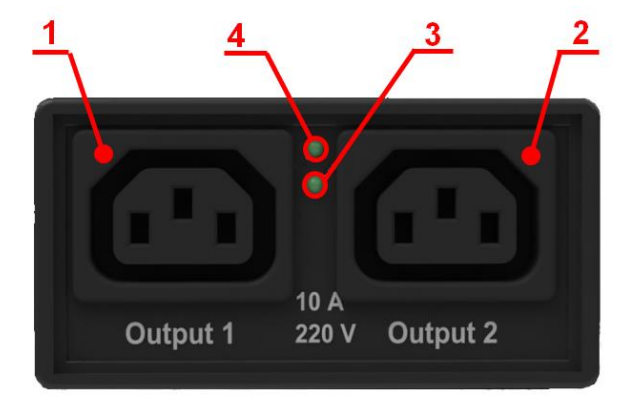

#### **Рисунок 2 – Внешний вид передней панели устройства**

## **5.3 Подготовка к работе**

**5.3.1** Извлеките устройство из упаковки, произвести внешний осмотр, проверьте комплектность согласно разделу 2. Выдержать устройство в течение 2 часов при комнатной температуре, если оно длительное время находился в условиях воздействия отрицательных температур.

**5.3.2** Установите устройство в специально отведенное для него место. Конструкция допускает установку на горизонтальные поверхности и на стандартную монтажную DINрейку шириной 35 мм. Вариант установки на DIN-рейку оговаривается при заказе устройства, при этом, на предприятии-изготовителе устанавливается специальный кронштейн для крепления на монтажную DIN-рейку.

**5.3.3** Подключите сетевой кабель Ethernet 100Base-TX/10Base-T (в комплект поставки не входит) к разъему RJ-45 «Ethernet» устройства *(см. рисунок 1)* и соответствующему разъему сетевого оборудования.

**5.3.4** Подключите, при необходимости, используемые цифровые датчики к разъему RJ-12 (RJ-25) «Sensor» *(см. рисунок 3)*. При подключении нескольких датчиков необходимо использовать разветвители TCU4, TCU5 "VELLEMAN" (или аналогичные).

**5.3.5** Подключите, при необходимости, используемые дискретные датчики к разъему дискретных входов *(см. рисунок 1).*

**5.3.6** Подключите к разъему входа сети переменного тока *(см. рисунок 1)* шнур питания, входящий в комплект поставки, а к разъемам подключения нагрузки *(см. рисунок 2)* шнуры питания нагрузки.

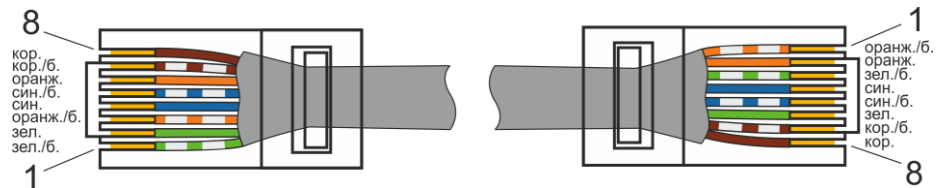

**Рисунок 2 – Схема электрическая сетевого кабеля Ethernet 100Base-TX/10Base**

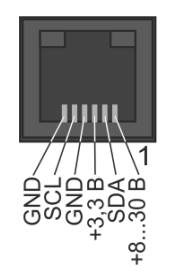

## **Рисунок 3 – Схема электрическая разъема RJ-12 (RJ-25) "Sensor"**

#### **5.4 Первоначальная настройка**

#### **5.4.1 Подключение к компьютеру**

1. Выключите питание Вашего компьютера.

2. Подключите Ethernet-кабель к разъему RJ-45 «Ethernet» устройства и к Ethernetадаптеру Вашего компьютера.

3. Подключите кабель питания к входному разъему сети переменного тока, а затем – к электрической розетке.

4. Включите компьютер и дождитесь загрузки операционной системы.

5. Установите IP адрес вашего ПК на следующий: 192.168.200.2, для этого:

- Нажмите кнопку Пуск и перейдите в раздел *Панель управления > Сеть и подключения к Интернету > Сетевые подключения.*

- В окне *Сетевые подключения* щелкните правой кнопкой мыши по соответствующему *Подключению по локальной сети* и выберите строку *Свойства* в появившемся контекстном меню

- В окне Подключение по локальной сети – свойства, на вкладке Общие, в разделе Компоненты, используемые этим подключением выделите строку Протокол Интернета (ТСР/IР). Нажмите кнопку Свойства.

- Установите переключатель в положение Использовать следующий IP-адрес. В поле IP адрес введите 192.168.200.2, в поле Маска подсети введите 255.255.255.0. Нажмите кнопку ОК.

- Нажмите кнопку ОК в окне Подключение по локальной сети - свойства.

#### 5.4.2 Установка IP адреса устройства

Запустите web-браузер, в адресной строке введите IP адрес устройства (по умолчанию

# установлен IP-адрес 192.168.200.200).

На главной странице откройте пункт меню Сетевые настройки (см. рисунок 5).

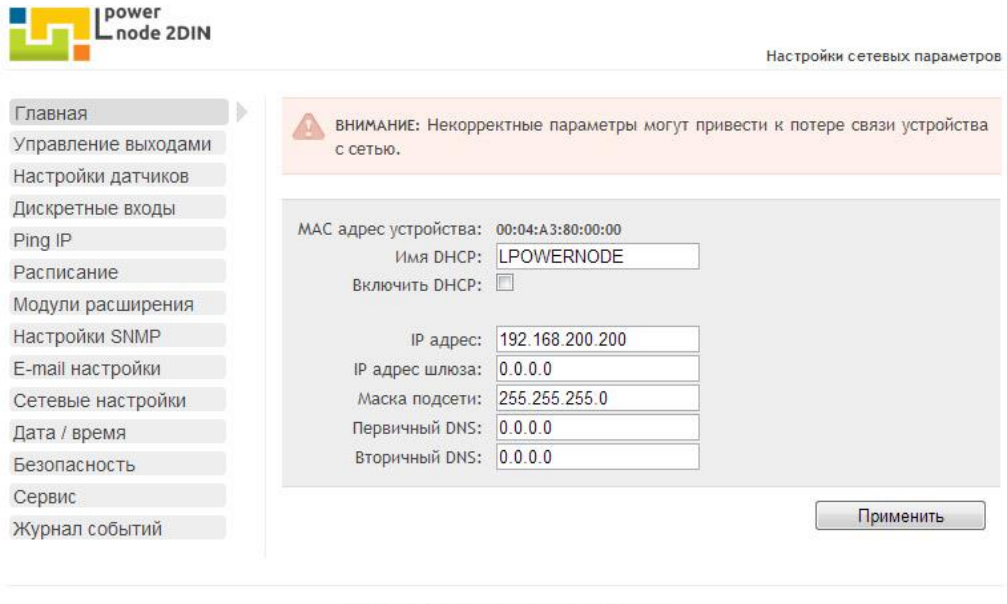

© 2013 Интеллект Модуль. Все права защищены. www.intellect-module.ru

### Рисунок 5 – Вид страницы «Настройки сетевых параметров» web интерфейса **LPowerNode 2PDU**

По умолчанию используются следующие параметры авторизации: имя пользователя - «user», пароль - «passw».

На станице Настройки сетевых параметров установите необходимые значения IP адреса, маски подсети, шлюза и DNS сервера, либо включите автоматическое получение этих параметров от DHCP сервера вашей сети.

## 6 Транспортирование и хранение

Транспортирование устройств должно осуществляться в упаковке предприятияизготовителя при температуре окружающей среды - 50 °С ÷ 50 °С и верхнем значении относительной влажности до 100 % при температуре 25 °С).

Во время погрузочно-разгрузочных работ и транспортирования упаковки с устройствами не должны подвергаться резким ударам и воздействию атмосферных осадков.

Хранение устройств должно осуществляться в упаковке предприятия-изготовителя в закрытых помещениях при температуре окружающего воздуха 5 °С ÷ 40 °С, среднемесячной относительной влажности 80 % при температуре 25 °С. Окружающая среда не должна содержать химически активных веществ, вызывающих коррозии МАТЯППОВ

### 7 Свидетельство о приемке

Устройство распределения и управления электропитанием LPowerNode 2PDU

заводской номер №

соответствует требованиям конструкторской документации .468331.003 и признано годным для эксплуатации.

> Дата выпуска « и » 20 г.

М.П. личные подписи (оттиски личных клейм) должностных лиц предприятия-изготовителя, ответственных за приемку изделия

# 8 Гарантии изготовителя

8.1 Изготовитель гарантирует соответствие изделия требованиям, соответствующим п. 1 паспорта, при соблюдении потребителем условий и правил эксплуатации, хранения, транспортирования и монтажа.

8.2 Гарантийный срок эксплуатации изделия составляет 12 месяцев. Начальным моментом исчисления гарантийного срока эксплуатации считают день (дату) отгрузки потребителю.

8.3 Срок службы составляет 10 лет при условии, что изделие используется в строгом соответствии с настоящим паспортом и руководством по эксплуатации. При этом по истечении гарантийного срока ремонт и обслуживание производятся за счет потребителя.

8.4 Предприятие - изготовитель в течение гарантийного срока обеспечивает за свой счет гарантийное обслуживание или ремонт некачественного, или вышедшего из строя изделия, а также устраняет скрытые дефекты и недостатки, происшедшие по его вине.

8.5 Доставка оборудования, подлежащего гарантийному ремонту, в сервисную службу осуществляется клиентом самостоятельно и за свой счет, если иное не оговорено в дополнительных письменных соглашениях.

8.6 Гарантийные обязательства не распространяются на материалы и детали, считающиеся расходуемыми в процессе эксплуатации.

8.7 Предприятие - изготовитель не несет гарантийных обязательств, если вскрытые недостатки возникли не по его вине, а по причинам, возникшим по вине потребителя вследствие небрежного обращения, хранения и (или) транспортирования, применения изделия не по назначению, нарушения условий и правил эксплуатации, изложенных в настоящем паспорте и руководстве по эксплуатации, в том числе вследствие недопустимых электрических воздействий (например. подачи на вход излепия напряжения превышающего допустимые пределы), высоких или низких температур, высокой влажности или запыленности воздуха, вредных химических воздействий, попадания внутрь корпуса жидкости, насекомых и других посторонних веществ, существ и предметов, повреждения

корпуса, а также вследствие произведенных потребителем изменений в конструкции или программном обеспечении.

**8.8** При отсутствии настоящего паспорта, предъявленной рекламации, а также при незаполненном разделе «Свидетельство о приемке», изделие в гарантийный ремонт не принимается.

**8.9** Время в пределах действия гарантийных обязательств, в течение которого изделие не может быть использовано потребителем по назначению в связи с выходом из строя из-за наличия дефектов, в гарантийный срок не засчитывается.

**8.10** После устранения дефектов гарантийный срок продлевается на время от подачи рекламации до выдачи изделия потребителю.

**8.11** Ремонт изделия за счёт владельца производится по истечении срока гарантии на данное изделие, а также в период гарантийного срока при эксплуатации изделия не в соответствии с руководством по эксплуатации.

**8.12** Гарантийное обслуживание изделия производится предприятием-изготовителем.

**8.13** Послегарантийный ремонт изделия производится по отдельному договору.

**8.14** Предприятие – изготовитель не несет ответственности перед потребителем за прямые или косвенные убытки, упущенную выгоду или иной ущерб, возникший в результате выхода из строя приобретенного оборудования.

По вопросам гарантийного и послегарантийного обслуживания обращаться по адресу: *ООО «Интеллект модуль» г. Санкт-Петербург, ул. Красного Курсанта, д. 25 Тел. +7 (812) 993-2-995 e-mail[: support@intellect-module.ru](mailto:support@intellect-module.ru)*